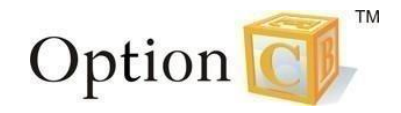

## **Updating Parent Alert Preferences through the Parent Portal**

After signing into your Parent Portal, go to the *Communication* menu and select *Manage Alerts*.

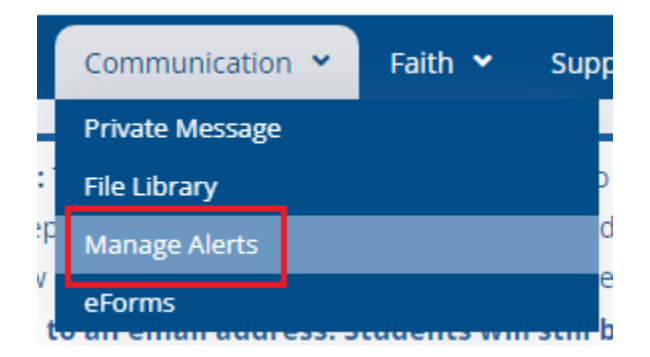

Once on this page, you can check or uncheck which communications you would like to receive from your school. This page saves automatically.

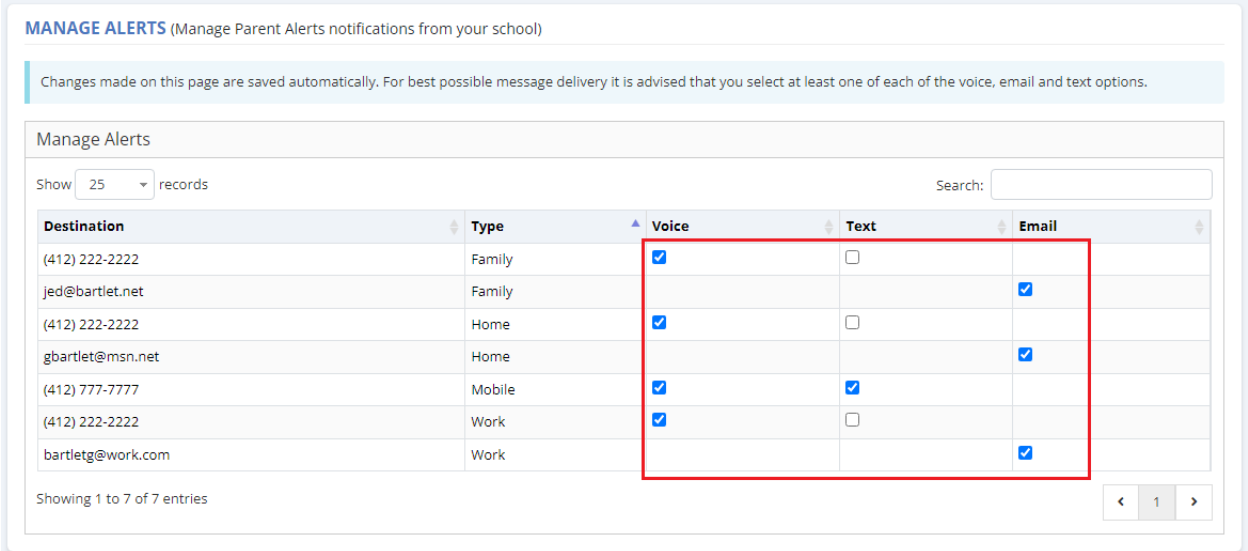